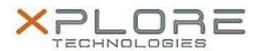

## Xplore Technologies Software Release Note

| Name                             | Intel Rear Camera Drivers                                   |  |  |  |
|----------------------------------|-------------------------------------------------------------|--|--|--|
| File Name                        | Rear_Camera_30.15063.6.6636.zip                             |  |  |  |
| Release Date                     | August 30, 2018                                             |  |  |  |
| This Version                     | 30.15063.6.6636                                             |  |  |  |
| Replaces<br>Version              | All previous versions                                       |  |  |  |
| Intended<br>Product              | XSLATE L10 - iX101L2 (Intel Core-Series i5 or i7 with vPro) |  |  |  |
| File Size                        | 29 MB                                                       |  |  |  |
| Supported<br>Operating<br>System | Windows 10                                                  |  |  |  |

### Fixes in this Release

N/A

#### **What's New in this Release**

Initital release

## **Installation and Configuration Instructions**

# To install the Rear Camera Drivers 30.15063.6.6636 update, perform the following steps:

- 1. Download the update and save to the directory location of your choice.
- 2. Unzip the file to a location on your local drive.
- 3. Right-click the installer (Camera\_install.cmd) and select 'Run as administrator'.
- 4. The update process completes quickly with no additional user action.

#### Licensing

Refer to your applicable end-user licensing agreement for usage terms.